# **NetIQ Privileged Account Manager 3.1 Patch Update 3 Release Notes**

June 2017

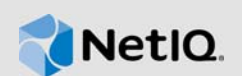

NetIQ Privileged Account Manager 3.1 Patch Update 3 resolves some of the previous issues.

NetIQ Privileged Account Manager, formerly known as NetIQ Privileged User Manager, helps IT administrators to manage the identity and access of super user accounts, by providing controlled super user access to authorized users. It has the capability to manage and audit privileged account activities in applications, database, and a wide range of other systems.

You can post feedback in the [Privileged Account Manager Community Support Forum,](https://forums.netiq.com/forumdisplay.php?32-Privileged-User-Manager) our community website that also includes product notifications, blogs, and product user groups.

To download this product, see the [NetIQ Downloads Web site](https://dl.netiq.com/index.jsp). For more information about this release and for the latest release notes, see the [Privileged Account Manager Documentation Web](https://www.netiq.com/documentation/privileged-account-manager)  [site.](https://www.netiq.com/documentation/privileged-account-manager)

# **1 What's New?**

The following sections outline the enhancements and issues resolved in this release:

- [Section 1.1, "OpenSSL Upgrade," on page 1](#page-0-0)
- [Section 1.2, "New Platform Support," on page 1](#page-0-1)
- [Section 1.3, "Security Vulnerability Fix," on page 1](#page-0-2)
- [Section 1.4, "Software Fixes," on page 2](#page-1-0)

## <span id="page-0-0"></span>**1.1 OpenSSL Upgrade**

OpenSSL library in Privileged Account Manager is upgraded to 1.0.2l to eliminate OpenSSL security vulnerabilities.

### <span id="page-0-1"></span>**1.2 New Platform Support**

Privileged Account Manager now supports Windows 2008 R2 Terminal Server.

### <span id="page-0-2"></span>**1.3 Security Vulnerability Fix**

In this release, the weaker SSL ciphers are replaced with Elliptic Curve Diffie–Hellman (ECDHE) cipher to improve data security along with the following security vulnerability fixes:

- **CVE-2017-7437**  Addresses the reflected cross-site scripting (XSS) vulnerability that could result in the storage of uncontrolled information.
- **CVE-2017-7438**  Addresses the DOM cross-site scripting (XSS) vulnerability.

## <span id="page-1-0"></span>**1.4 Software Fixes**

Privileged Account Manager 3.1 Patch Update 3 includes software fixes for the following issues:

- Section 1.4.1, "SSH Relay Performance Drops When the Session Generates Large Data," on [page 2](#page-1-1)
- [Section 1.4.2, "Application Password Checkout Displays an Error," on page 2](#page-1-2)
- [Section 1.4.3, "Videos Does Not Playback After Rolling Back to Privileged Account Manager](#page-1-3)  [3.1," on page 2](#page-1-3)
- Section 1.4.4, "Privileged Account Manager User Authentication Through Active Directory Fails [with an Error," on page 2](#page-1-4)

#### <span id="page-1-1"></span>**1.4.1 SSH Relay Performance Drops When the Session Generates Large Data**

**Fix:** This issue is fixed in this release. (Bug 1043356)

#### <span id="page-1-2"></span>**1.4.2 Application Password Checkout Displays an Error**

**Issue:** When a framework user checks out password for an application, No accounts are available for checkout in this Domain. Contact your system administrator message is displayed. This issue occurs after upgrading to Privileged Account Manager 3.1 HF2. (Bug 1040602)

**Fix:** This issue is fixed in this release.

#### <span id="page-1-3"></span>**1.4.3 Videos Does Not Playback After Rolling Back to Privileged Account Manager 3.1**

**Issue:** After rolling back to Privileged Account Manager 3.1 from 3.2, videos does not playback. This issue occurs because the screen capture mechanism is modified in Privileged Account Manager 3.2.(Bug 1038087)

**Fix:** This issue is fixed in this release.

#### <span id="page-1-4"></span>**1.4.4 Privileged Account Manager User Authentication Through Active Directory Fails with an Error**

**Issue:** Privileged Account Manager user authentication through Active Directory (AD) fails with the error message Warning, LDAP search failed, error 1 (Operations error), when there are large number of user objects in the AD domain.(Bug 1045218)

**Fix:** This issue is fixed in this release.

# **2 System Requirements**

For information about hardware requirements, supported operating systems and browsers, and software requirements, see ["Installation Requirements](https://www.netiq.com/documentation/privileged-account-manager-3/pdfdoc/npam_install/npam_install.pdf#bjjp4a8)" in the *[NetIQ Privileged Account Manager 3.1](https://www.netiq.com/documentation/privileged-account-manager-3/pdfdoc/npam_install/npam_install.pdf#bookinfo)  Installation Guide*.

# **3 Installing the Patch Update**

Privileged Account Manager supports two ways to install the patch update. You can use any of the following ways:

- You can configure your system to use the NetIQ Customer Center (NCC) and use the Package Manager to distribute the patch update. See [Section 3.1, "Using the Package Manager with](#page-2-0)  [NCC," on page 3](#page-2-0)
- You can download the patch update from the download site, install it on a local system, then use the Package Manager to distribute the patch update. See [Section 3.2, "Using the Package](#page-3-0)  [Manager with a Local Server," on page 4](#page-3-0)

This patch includes the following packages:

- My Access Console (myaccess)
- Administration Manager (admin)
- Command Control Agent (rexec)
- Privileged Credential Manager (prvcrdvlt)
- SSH Relay Agent (sshrelay)
- Command Control Manager (cmdctrl)
- Framework Patch  $(spf)$

## <span id="page-2-0"></span>**3.1 Using the Package Manager with NCC**

- **1** Configure the Package Manager by using the Novell Update Server:
	- **1a** Log in to the Framework Manager console.
	- **1b** Click **Package Manager** > **Settings**.
	- **1c** From the drop-down, select **Novell Update Server**.
	- **1d** Configure the following fields:

**User name:** Specify the user name that allows you to log in to the NetIQ Customer Center. **Password:** Specify the password that is associated with this account.

- **1e** To view the update server information, select **Advanced Settings**.
	- Select the **Packages** checkbox, the following URL is configured: https://nu.novell.com:443/PUM/packages
- **1f** Click **Finish**.
- **2** (Conditional) Configure the Package Manager by using the Local Package Manager:
	- **2a** Log in to the Framework Manager console.
	- **2b** Click **Package Manager** > **Settings**.
	- **2c** From the drop-down, select **Local Package Manager**.
	- **2d** Fill in the following fields:

**Host name:** Specify the DNS name of the host.

**Port:** Specify the communication port. The default is 29120.

The Local Package Manager is a Framework host that has been configured to store the packages.

- **3** (Conditional) If you do not have the Framework patch loaded in your Package Manager:
	- **3a** Click **Package Manager** on the home page of the console, then click **Add Packages**.
	- **3b** Configure the **Package Filter** to display the packages you need.

**Platform:** Select required platforms. Make sure you select **Cross Platform**, which displays the console packages that run on all platforms.

**Types:** Select at least **Console, Module**, and **Patch**.

**Components:** Select all of them: **Command Control**, **Framework**, and **Miscellaneous**.

- **3c** Select all the packages that are listed. Make sure you select the **Framework Patch**.
- **3d** Click **Next**, then click **Finish** when the packages have been successfully downloaded.
- **3e** To ensure that all packages are up-to-date, click **Check for Updates**.
- **3f** Select any packages that are listed.
- **3g** Click **Next**, then click **Finish** when the packages have been successfully downloaded.
- **4** Load the updates:
	- **4a** In the Package Manager page, click **Check for Updates**.
	- **4b** If updates are listed, select the packages, then click **Next**.
	- **4c** After the patch update is loaded, click **Finish**.
- **5** To push the patch update to your host machines, continue with [Section 3.3, "Installing the Patch](#page-4-0)  [Update on Host Machines," on page 5](#page-4-0).

### <span id="page-3-0"></span>**3.2 Using the Package Manager with a Local Server**

- **1** Download the patch update manually:
	- **1a** On the [NetIQ Downloads](http://dl.netiq.com) site, select the **Basic Search** tab.
	- **1b** On the right pane, select **Search Patches**.
	- **1c** On the Patch Finder page, select **Privileged User Manager** from the list of products.
	- **1d** Click **Search**, then click **Privileged Account Manager 3.1**.

This displays the current patch update.

- **1e** Download **Privileged Account Manager 3.1 Patch Update 3.**
- **2** Extract and publish packages into the Framework:
	- **2a** Copy the netiq-npam-packages-3.1-HF3.tar.gz file to any of the Privileged Account Manager machines.
	- **2b** Extract netiq-npam-packages-3.1-HF3.tar.gz into a temporary location, for example, / tmp/framework/ directory.

tar -xvf netiq-npam-packages-3.1-HF3.tar.gz

**2c** Use the following command to publish the packages to the Package Manager.

Replace *<admin>* with the name of your admin user.

For Linux and UNIX platforms:

/opt/netiq/npum/sbin/unifi -u *<admin>* distrib publish -d /tmp/framework

**NOTE:** If you are using PUM 2.3.3 or earlier versions, run the following command:

/opt/novell/npum/sbin/unifi -u *<admin>* distrib publish -d /tmp/framework

For Windows platforms:

```
c:\Program Files\netiq\npum\bin\unifi -u <admin> distrib publish -d 
c:\tmp\framework
```
**NOTE:** If you are using PUM 2.3.3 or earlier versions, run the following command:

```
c:\Program Files\novell\npum\bin\unifi -u <admin> distrib publish -d 
c:\tmp\framework
```
- **2d** When prompted, enter the name and password for the administrator.
- **3** To push the patch update to your host machines, continue with [Section 3.3, "Installing the Patch](#page-4-0)  [Update on Host Machines," on page 5](#page-4-0).

### <span id="page-4-0"></span>**3.3 Installing the Patch Update on Host Machines**

During the process of installing the packages through the Framework, you can create a backup of the existing packages that you are replacing. To create the backup, you need to leave the **Create backup** option enabled when installing the patch update. Then, if you want to remove the update, you can use the **Rollback Packages** option.

You can choose to install the patch update on all hosts or on selected hosts.

- **1** Log in to the Framework Manager console.
- **2** To install the patch update on all hosts (if you want to install the patch update on only selected hosts, skip to [Step 3](#page-4-1)):
	- **2a** On the Home page, click **Hosts**.
	- **2b** Select the root domain.
	- **2c** In the left pane, select **Update Domain Packages**.
	- **2d** Select the desired packages for the respective hosts.
	- **2e** Click **Next**.
	- **2f** Click **Finish**.
- <span id="page-4-1"></span>**3** To install the patch update on selected hosts:
	- **3a** Click **Hosts** > **Update Packages** on the home page of the console.
	- **3b** Select the desired packages for the respective hosts.
	- **3c** Click **Next**.
	- **3d** Click **Finish**.

# **4 Known Issues**

NetIQ Corporation strives to ensure our products provide quality solutions for your enterprise software needs. There are no new known issues in this release and for the existing known issues that are currently being researched, see [Known Issues](https://www.netiq.com/documentation/privileged-account-manager-3/privileged-account-manager31-releasenotes/data/privileged-account-manager31-releasenotes.html#bqbu85w) in the [NetIQ Privileged Account Manager 3.1](https://www.netiq.com/documentation/privileged-account-manager-3/privileged-account-manager31-releasenotes/data/privileged-account-manager31-releasenotes.html)  [Release Notes.](https://www.netiq.com/documentation/privileged-account-manager-3/privileged-account-manager31-releasenotes/data/privileged-account-manager31-releasenotes.html) For further assistance contact [Technical Support.](http://www.netiq.com/support)

# **5 Contact Information**

Our goal is to provide documentation that meets your needs. If you have suggestions for improvements, please email [Documentation-Feedback@netiq.com](mailto:Documentation-Feedback@netiq.com) (mailto:Documentation-Feedback@netiq.com). We value your input and look forward to hearing from you.

For detailed contact information, see the [Support Contact Information website](http://www.netiq.com/support/process.asp#phone) (http://www.netiq.com/ support/process.asp#phone).

For general corporate and product information, see the [NetIQ Corporate website](http://www.netiq.com/) (http:// www.netiq.com/).

For interactive conversations with your peers and NetIQ experts, become an active member of our [community](https://www.netiq.com/communities/) (https://www.netiq.com/communities/). The NetIQ online community provides product information, useful links to helpful resources, blogs, and social media channels.

# **6 Legal Notice**

For information about legal notices, trademarks, disclaimers, warranties, export and other use restrictions, U.S. Government rights, patent policy, and FIPS compliance, see [https://www.netiq.com/](https://www.netiq.com/company/legal/) [company/legal/](https://www.netiq.com/company/legal/).

**Copyright © 2017 NetIQ Corporation. All Rights Reserved.**